**Minnesota Population Center** Training and Development

# IPUMS – Int.l Extraction and Analysis

# Exercise 1

OBJECTIVE: Gain an understanding of how the IPUMS dataset is structured and how it can be leveraged to explore your research interests. This exercise will use the IPUMS to explore demographic and population characteristics of Mexico and Uganda.

### *Research Questions*

What are the differences in urbanization, literacy, and occupational participation between Mexico and Uganda?

### *Objectives*

- Create and download an IPUMS data extract
- Decompress data file and read data into SPSS
- Analyze the data using sample code
- Validate data analysis work using answer key

### *IPUMS Variables*

- URBAN: Household location
- $\blacksquare$  SEX: Sex
- EMPSTAT: Employment status
- **OCCISCO: Employment category**
- FLOOR: Flooring material
- **LIT:** Literacy
- AGE: Age

### *SPSS Code to Review*

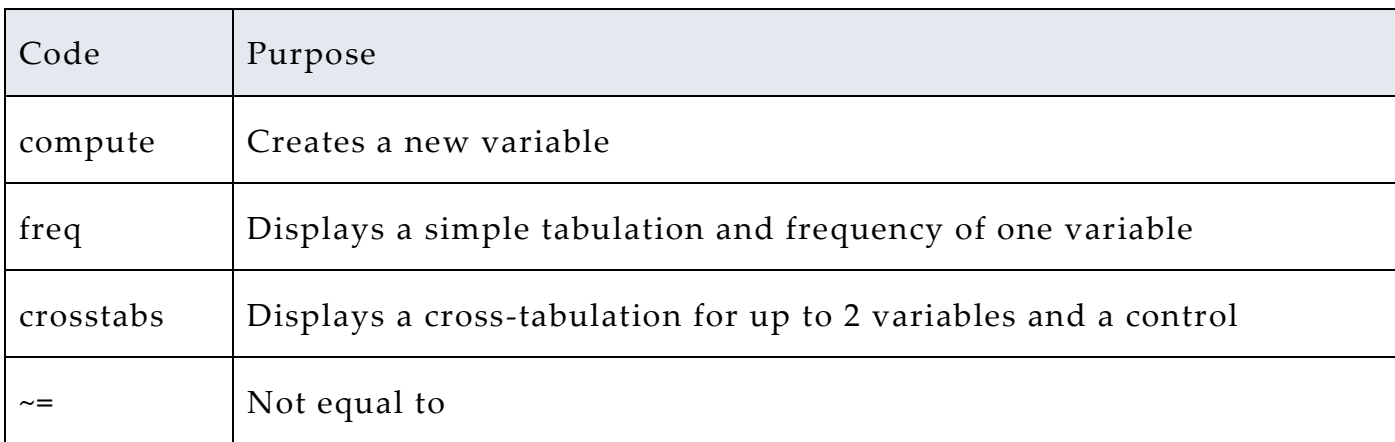

# *Review Answer Key (page 12)*

### *Common Mistakes to Avoid*

- 1 Excluding cases you don't mean to. Avoid this by turning off weights and select cases after use, otherwise they will apply to all subsequent analyses
- 2 Terminating commands prematurely or forgetting to end commands with a period (.) Avoid this by carefully noting the use of periods in this exercise

# *Registering with IPUMS*

Go to [http://international.ipums.org,](http://international.ipums.org/) click on User Registration and Login and Apply for access. On login screen, enter email address and password and submit it!

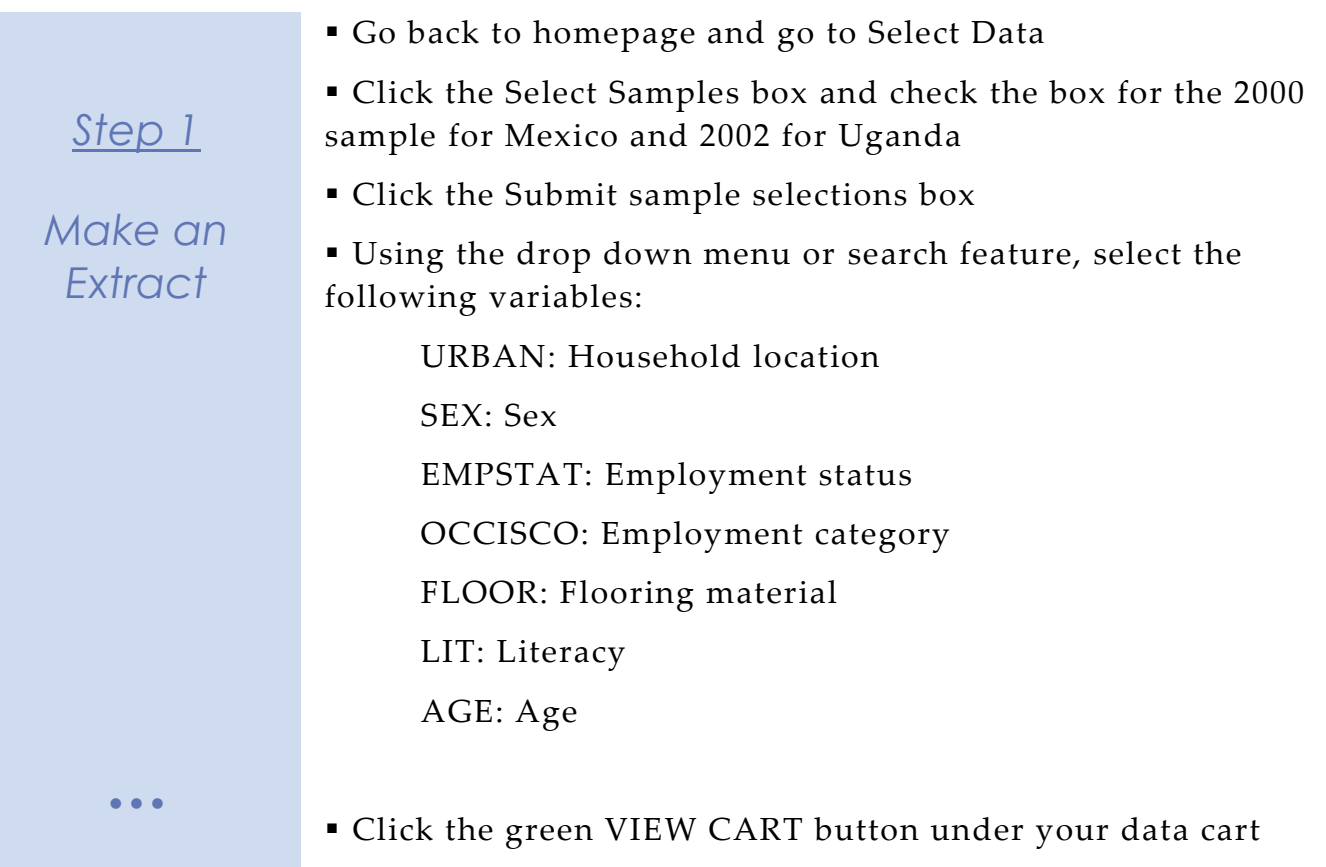

- Review variable selection
- Click the green Create Data Extract button
- Review the 'Extract Request Summary' screen, describe your extract and click Submit Extract
- You will get an email when the data is available to download

 To get to page to download the data, follow the link in the email, or follow the Download and Revise Extracts link on the homepage

*Request the Data*

## *Getting the data into your statistics software*

The following instructions are for SPSS. If you would like to use a different stats package, see: [http://cps.ipums.org/cps/extract\\_instructions.shtml](http://cps.ipums.org/cps/extract_instructions.shtml)

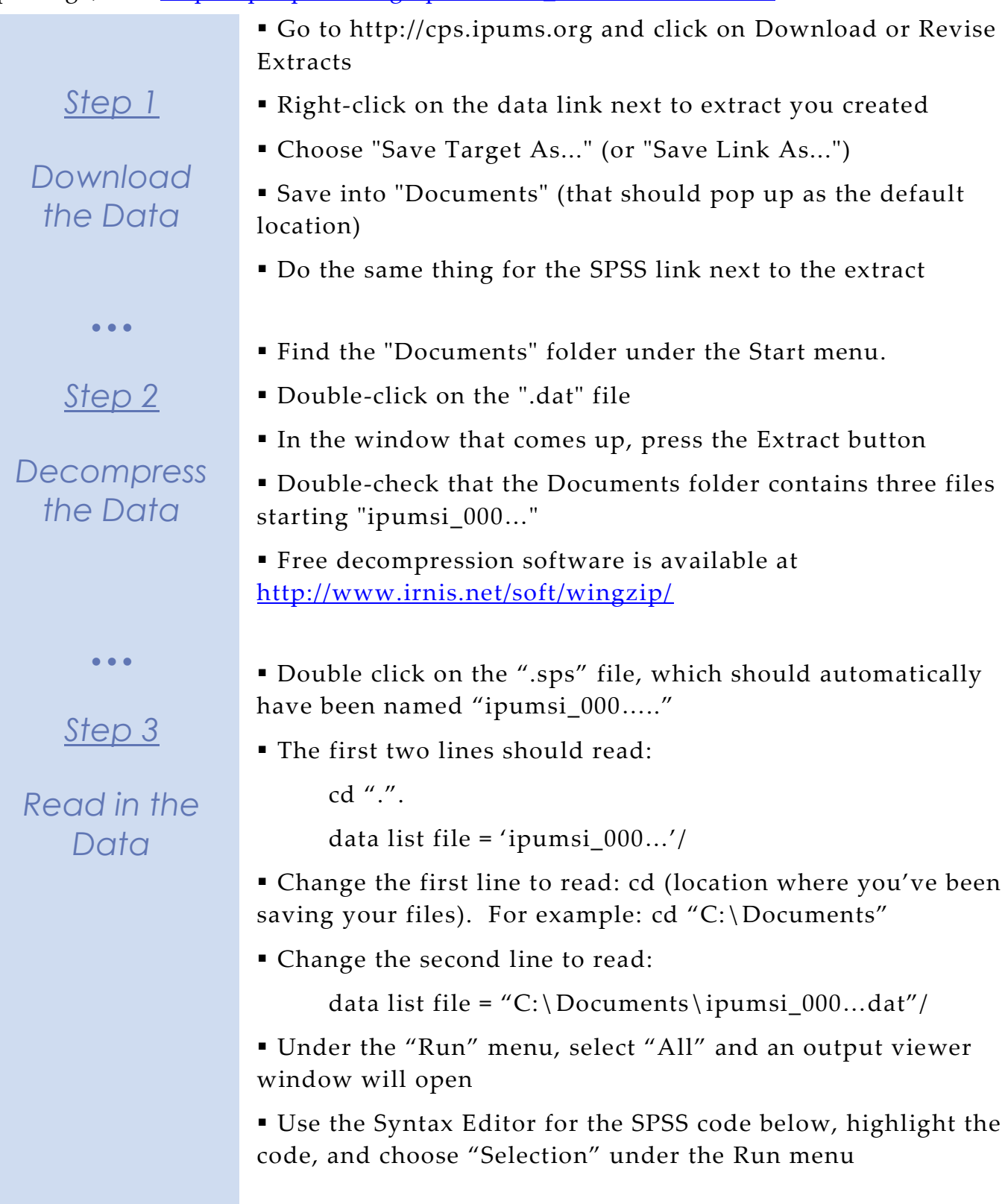

# *Analyze the Sample – Part I Variable Documentation*

*For each variable below, search through the tabbed sections of the variable description to answer each question.* 

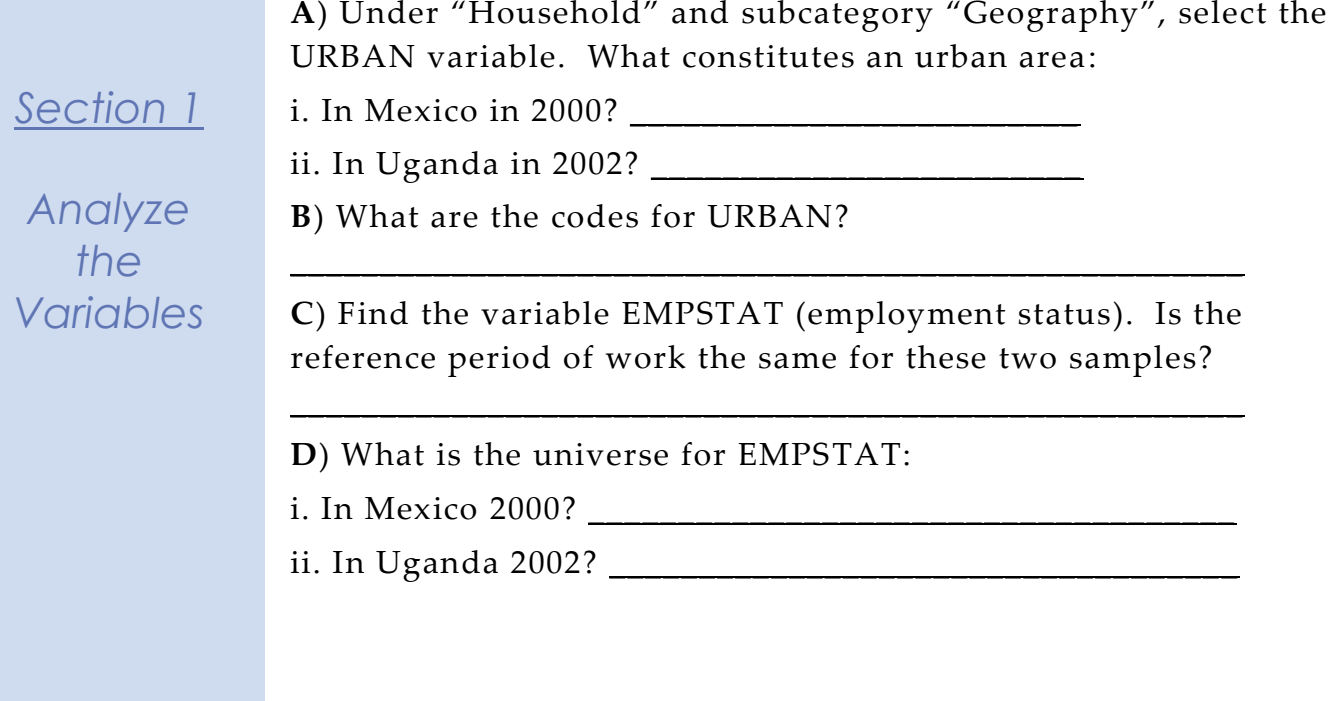

Page 4

# *Analyze the Sample – Part II Frequencies*

*Section 1*

*Analyze the Data* **A**) Website: Find the codes page for the SAMPLE variable and write down the code values for Mexico 2000 and Uganda 2002.

\_\_\_\_\_\_\_\_\_\_\_\_\_\_\_\_\_\_\_\_\_\_\_\_\_\_\_\_\_\_\_\_\_\_\_\_\_\_\_\_\_\_\_\_\_\_\_\_\_\_\_\_\_\_\_\_\_\_ **B**) How many individuals are in the Mexico 2000 sample extract? \_\_\_\_\_\_\_\_\_\_\_\_\_\_\_\_\_\_\_\_\_\_\_\_\_\_\_\_\_\_\_\_\_\_\_\_\_\_\_\_\_\_\_\_\_\_\_\_\_\_\_\_\_\_\_\_\_\_

**C**) How many individuals are in the Uganda 2002 sample extract? \_\_\_\_\_\_\_\_\_\_\_\_\_\_\_\_\_\_\_\_\_\_\_\_\_\_\_\_\_\_\_\_\_\_\_\_\_\_\_\_\_\_\_\_\_\_\_\_\_\_\_\_\_\_\_\_\_\_

freq sample.

**D**) How many individuals in the sample lived in urban areas? Mexico 2000 \_\_\_\_\_\_\_\_\_\_\_\_\_\_\_ Uganda 2002 \_\_\_\_\_\_\_\_\_\_\_\_ **E**) What proportion of individuals in the sample lived in urban areas? Mexico 2000 \_\_\_\_\_\_\_\_\_\_\_\_ Uganda 2002 \_\_\_\_\_\_\_\_\_\_\_\_\_\_

crosstabs /tables = urban by sample /cells = count column.

# *Analyze the Sample - Part II Frequencies (WTPER)*

*To get a more accurate estimation for the actual proportion of individuals living in urban areas, you will have to turn on the person weight.*

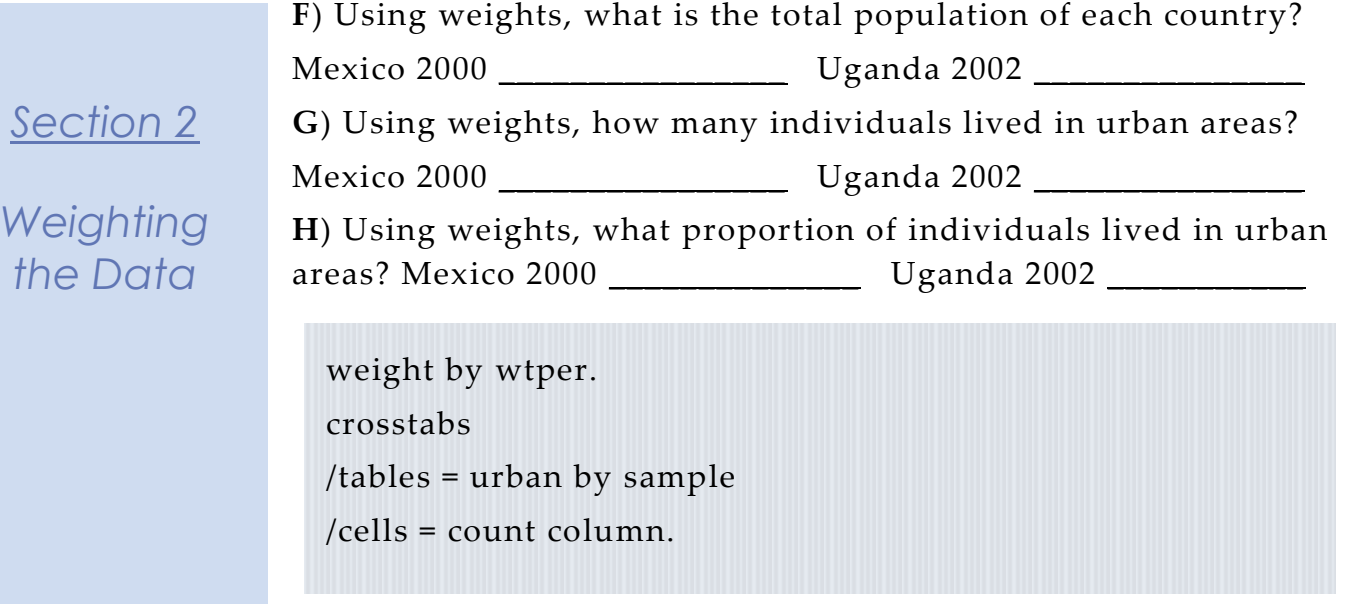

 $\bullet$   $\bullet$   $\bullet$ 

### *Section 3*

# *Weighting Explanation*

### *When to use the household weights (WTHH)*

Suppose you were interested not in the number of people living in urban areas, but in the number of households. To get this statistic you would need to use the household weight.

In order to use household weight, you should be careful to select only one person from each household to represent that household's characteristics. You will need to apply the household weight (WTHH). To identify only one person from each household, under the Data menu, click "Select Cases", choose "If condition is satisfied", and click "If". In the top box type "PERNUM = 1" and select Continue and then Ok.

In addition to using the "weight by" command, you can also click the data tab, select "Weight Cases", then "Weight cases by" to choose a weight.

Page

 $\bm{\infty}$ 

### *Analyze the Sample – Part III Trends in the Data*

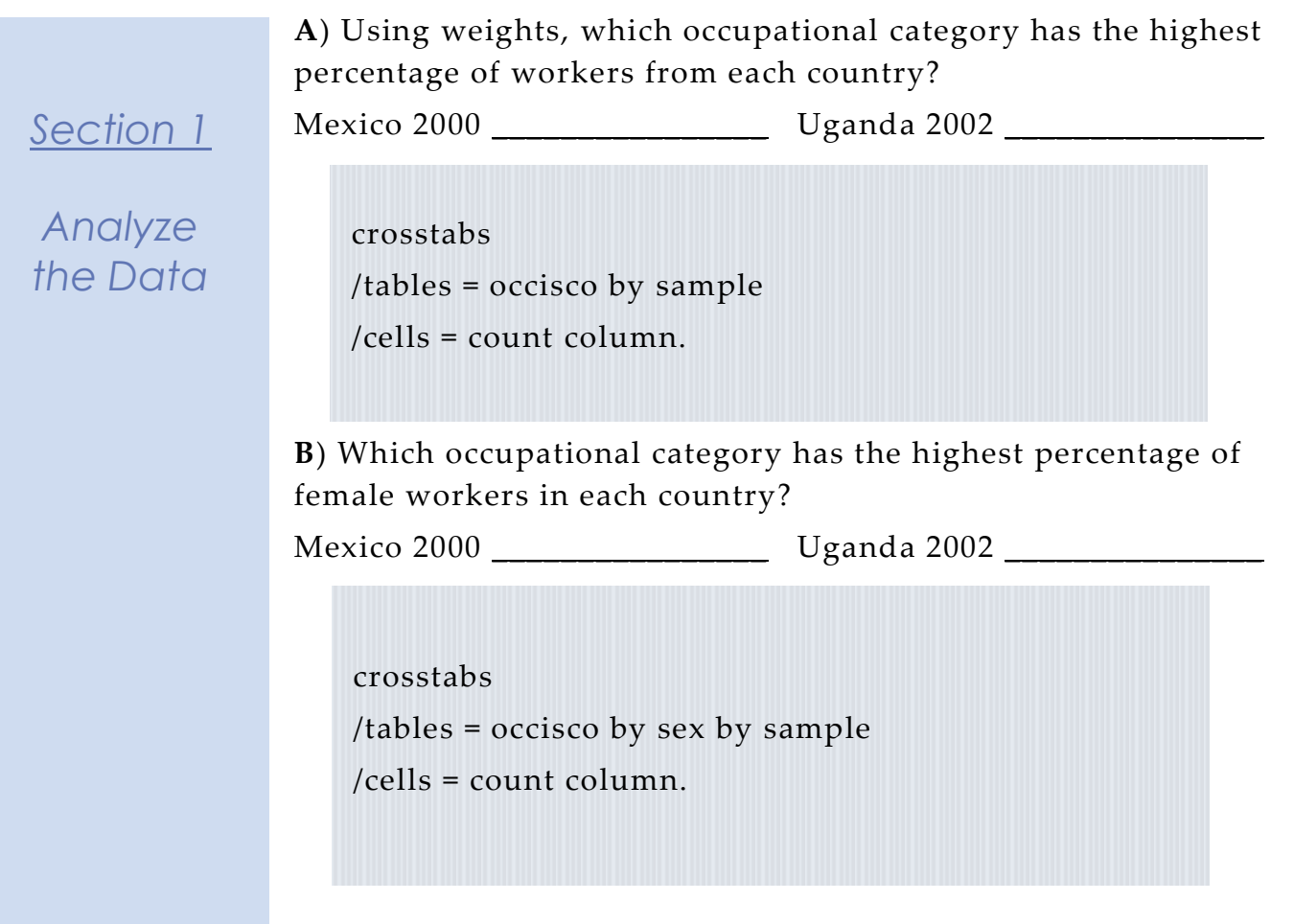

*Section Continues Below…*

Page  $\overline{\phantom{1}}$ 

*Compare the distribution of occupational activity among people in the labor force*

*Section 2*

*Compare the Variables*

Note that in order to do your analysis, you must decide whether you are analyzing the total population or the people participating in the labor force. The previous commands yielded totals and percentages of people within an occupation among all people in the population. If you want to know how women's work is distributed among women in the labor force, you have to limit your analysis to people who are employed. To find out who is working, look at employment status category 1, "employed."

**A**) What is the labor force participation distribution by gender in each country? Mexico 2000 %: Uganda 2002 %: \_\_\_\_\_\_

crosstabs /tables=empstat by sex by sample /cells=count column.

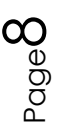

From Part 1, you found that employment questions were only asked of persons above a certain age. Filter the data to include only employed persons who are 15 or older (EMPSTAT = 1 and AGE  $\geq$  15).

*Section 2*

In Select Cases, enter "age  $\geq$  15 and empstat = 1" and click "continue."

*Compare the Variables*

**B**) What percentage of women *within the labor force* is working: i. In Agriculture; Mexico 2000: Uganda 2002: 1888 ii. In Service; Mexico 2000:\_\_\_\_\_\_\_\_ Uganda 2002:\_\_\_\_\_\_\_\_

crosstabs /tables=occisco by sex by sample /cells=count column.

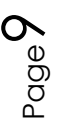

# *Analyze the Sample – Part IV Graphical Analysis*

*Section 1 Graph the Data*  $\bullet$   $\bullet$   $\bullet$ *Section 2 Recode the Data* \_\_\_\_\_\_\_\_\_\_\_\_\_\_\_\_\_\_\_\_\_\_\_\_\_\_\_\_\_\_\_\_\_\_\_\_\_\_\_\_\_\_\_\_\_\_\_\_\_\_\_\_\_\_\_ **B**) How are universe differences seen on the graph? \_\_\_\_\_\_\_\_\_\_\_\_\_\_\_\_\_\_\_\_\_\_\_\_\_\_\_\_\_\_\_\_\_\_\_\_\_\_\_\_\_\_\_\_\_\_\_\_\_\_\_\_\_\_\_ *Recode literacy to look at literacy rates across age* graph /bar(grouped)=pct by lit by sample. recode lit (0=sysmis) (9=sysmis) (1=0) (2=1) into literate. variable labels literate 'Literate binary'. execute. freq lit literate. graph /line(multiple)=mean(literate) by age by sample.

**A**) What percent of the population is literate in each sample?

# *Analyze the Sample – Part IV Graphical Analysis, Age/Literacy*

**A**) Which country has higher overall literacy?

*Section 3*

*Analyze Recoded Data*

**B**) At (approximately) which ages are literacy rates highest? Mexico 2000 \_\_\_\_\_\_\_\_\_\_\_\_\_\_ Uganda 2002 \_\_\_\_\_\_\_\_\_\_\_\_\_\_\_\_\_

\_\_\_\_\_\_\_\_\_\_\_\_\_\_\_\_\_\_\_\_\_\_\_\_\_\_\_\_\_\_\_\_\_\_\_\_\_\_\_\_\_\_\_\_\_\_\_\_\_\_\_\_\_\_\_\_

**C**) How are universe differences seen on the graph?

**D**) In which country are literacy rates nearly equal for men and  $women?$ 

\_\_\_\_\_\_\_\_\_\_\_\_\_\_\_\_\_\_\_\_\_\_\_\_\_\_\_\_\_\_\_\_\_\_\_\_\_\_\_\_\_\_\_\_\_\_\_\_\_\_\_\_\_\_\_\_\_

graph

/bar(grouped)=mean(literate) by sex by sample.

**E**) What type of floor material is most common in Uganda 2002? **\_\_\_\_\_\_\_\_\_\_\_\_\_\_\_\_\_\_\_\_\_\_\_\_\_\_\_\_\_\_\_\_\_\_\_\_\_\_\_\_\_\_\_\_\_\_\_\_\_\_\_\_\_\_\_\_\_\_**

*Section 3*

 $\bullet$   $\bullet$   $\bullet$ 

*Weighting Explanation* graph /bar(grouped)=pct by floor by sample.

 $\bullet$   $\bullet$   $\bullet$ *Complete! Validate Your Answers*

Page<sup>1</sup>

# *ANSWERS: Analyze the Sample – Part I Variable Documentation*

*For each variable below, search through the tabbed sections of the variable description to answer each question.* 

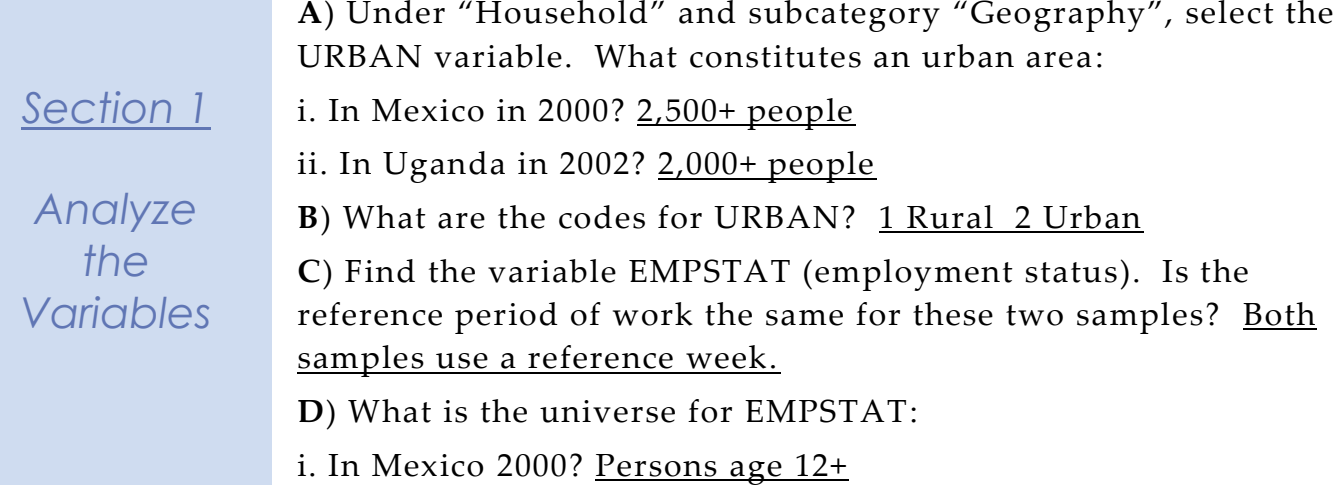

Page12

ii. In Uganda 2002? Persons age 5+

### *ANSWERS: Analyze the Sample – Part II Frequencies*

*Section 1*

*Analyze the Data* **A**) Website: Find the codes page for the SAMPLE variable and write down the code values for Mexico 2000 and Uganda 2002. Mexico 2000: 4845; Uganda 2002: 8002

**B**) How many individuals are in the Mexico 2000 sample extract? 10,099,182 persons

**C**) How many individuals are in the Uganda 2002 sample extract? 2,497,449 persons

freq sample.

**D**) How many individuals in the sample lived in urban areas? Mexico 2000 5,976,764 Uganda 2002 306,054

**E**) What proportion of individuals in the sample lived in urban areas? Mexico 2000 59.2% Uganda 2002 12.3%

crosstabs /tables = urban by sample /cells = count column.

### *ANSWERS: Analyze the Sample - Part II Frequencies (WTPER)*

*To get a more accurate estimation for the actual proportion of individuals living in urban areas, you will have to turn on the person weight.*

> **F**) Using weights, what is the total population of each country? Mexico 2000 97,014,867 Uganda 2002 24,974,490

### *Section 2*

*Weighting the Data*

**G**) Using weights, how many individuals lived in urban areas? Mexico 2000 72,409,464 Uganda 2002 3,060,540

**H**) Using weights, what proportion of individuals lived in urban areas? Mexico 2000 74.6% Uganda 2002 12.3%

*Comparing frequencies and proportions, you can see that unweighted sample data from Mexico grossly misrepresent the population. The Mexico data was designed specifically to oversample rural areas. Weighting corrects the proportional representation of individuals or households.*

weight by wtper. crosstabs /tables = urban by sample /cells = count column.

 $\bullet$   $\bullet$   $\bullet$ 

### *Section 3*

*Weighting Explanation*

### *When to use the household weights (WTHH)*

Suppose you were interested not in the number of people living in urban areas, but in the number of households. To get this statistic you would need to use the household weight.

In order to use household weight, you should be careful to select only one person from each household to represent that household's characteristics. You will need to apply the household weight (WTHH). To identify only one person from each household, under the Data menu, click "Select Cases", choose "If condition is satisfied", and click "If". In the top box type " $PERNUM = 1"$  and select Continue and then Ok.

In addition to using the "weight by" command, you can also click the data tab, select "Weight Cases", then "Weight cases by" to choose a weight.

### *ANSWERS: Analyze the Sample – Part III Trends in the Data*

percentage of workers from each country?

*Section 1*

Mexico 2000 6.5% Crafts and Related Trades Uganda 2002 21.5% of people work in Agriculture

*Analyze the Data*

crosstabs /tables = occisco by sample /cells = count column.

**B**) Which occupational category has the highest percentage of female workers in each country?

**A**) Using weights, which occupational category has the highest

Mexico 2000 Service, shop and market sales 5.5%

Uganda 2002 Agricultural work 21.1%

crosstabs /tables = occisco by sex by sample /cells = count column.

# *ANSWERS: Compare the distribution of occupational activity among people in the labor force*

*Section 2*

*Compare the Variables*

Note that in order to do your analysis, you must decide whether you are analyzing the total population or the people participating in the labor force. The previous commands yielded totals and percentages of people within an occupation among all people in the population. If you want to know how women's work is distributed among women in the labor force, you have to limit your analysis to people who are employed. To find out who is working, look at employment status category 1, "employed."

**A**) What is the labor force participation distribution by gender in each country?

Mexico 2000%: 50.3% of males and 22.9% of females are employed Uganda 2002%:33.7% of males and 26.5% of females are employed

crosstabs /tables=empstat by sex by sample /cells=count column.

From Part 1, you found that employment questions were only asked of persons above a certain age. Filter the data to include only employed persons who are 15 or older (EMPSTAT = 1 and AGE  $\geq$  15).

*Section 1 Section 2*

*Graph the Compare Data the Variables*

In Select Cases, enter "age  $\geq$  15 and empstat = 1" and click "continue."

**B**) What percentage of women *within the labor force* is working: i. In Agriculture; Mexico 2000: 4.7% Uganda 2002: 79.7% ii. In Service; Mexico 2000: 23.9% Uganda 2002: 9.0%

crosstabs /tables=occisco by sex by sample /cells=count column.

Page17

### *ANSWERS: Analyze the Sample – Part IV Graphical Analysis*

*Section 2*

*Graph the Data*

**A**) What percent of the population is literate in each sample? Mexico 2000 ~78% Uganda 2002 ~45%

**B**) How are universe differences seen on the graph? NIU is included as a separate category; within universe % would be higher.

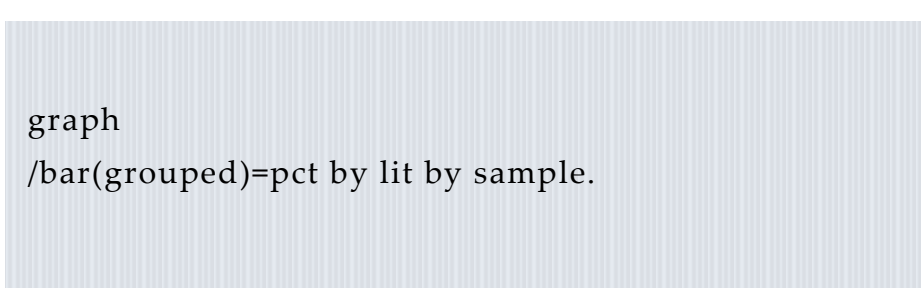

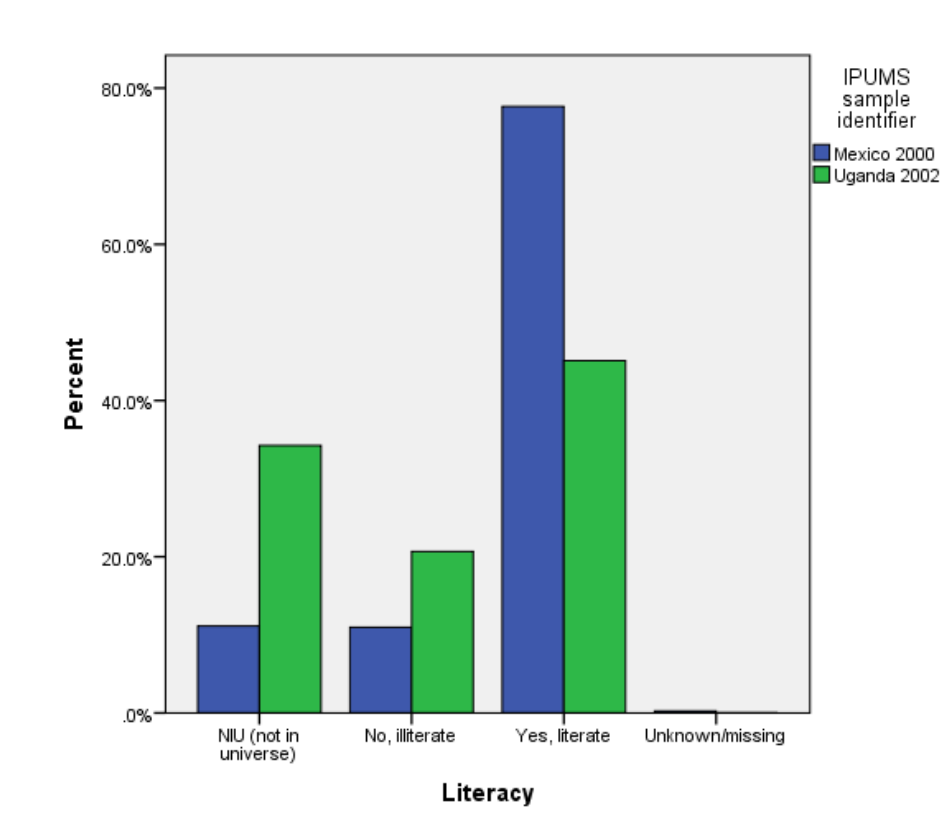

Cases weighted by Person weight

# *ANSWERS: Analyze the Sample – Part IV Graphical Analysis, Age/Literacy*

*Recode literacy to look at literacy rates across age*

**A**) Which country has higher overall literacy? Mexico 2000

**B**) At (approximately) which ages are literacy rates highest?

*Section 2*

Mexico 2000 ~13-25 Uganda 2002 ~14-18

*Graph the Data*

**C**) How are universe differences seen on the graph? Lines begin at different ages (5 in Mexico, 10 in Uganda). Apart from universe, Mexico records higher ages which are included with corresponding literacy rates in the graph.

recode lit (0=sysmis) (9=sysmis) (1=0) (2=1) into literate. variable labels literate 'Literate binary'. execute.

freq lit literate.

graph /line(multiple)=mean(literate) by age by sample.

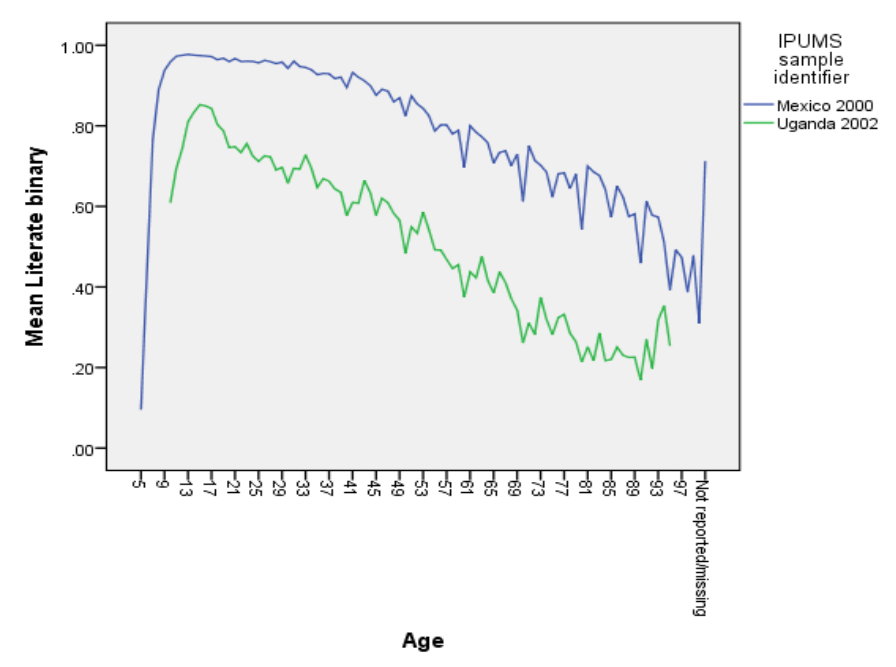

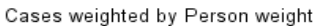

l<br>Pgo

# *ANSWERS: Analyze the Sample – Part IV Graphical Analysis, Age/Literacy*

**D**) In which country are literacy rates nearly equal for men and women? Mexico 2000

*Section 3*

*Analyze Recoded Data*

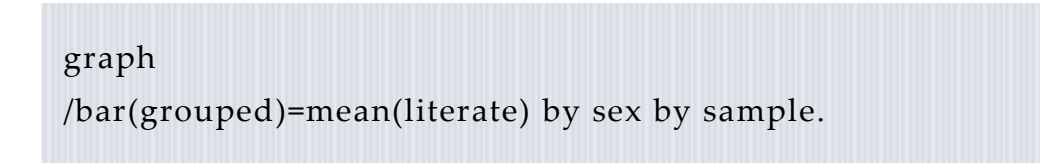

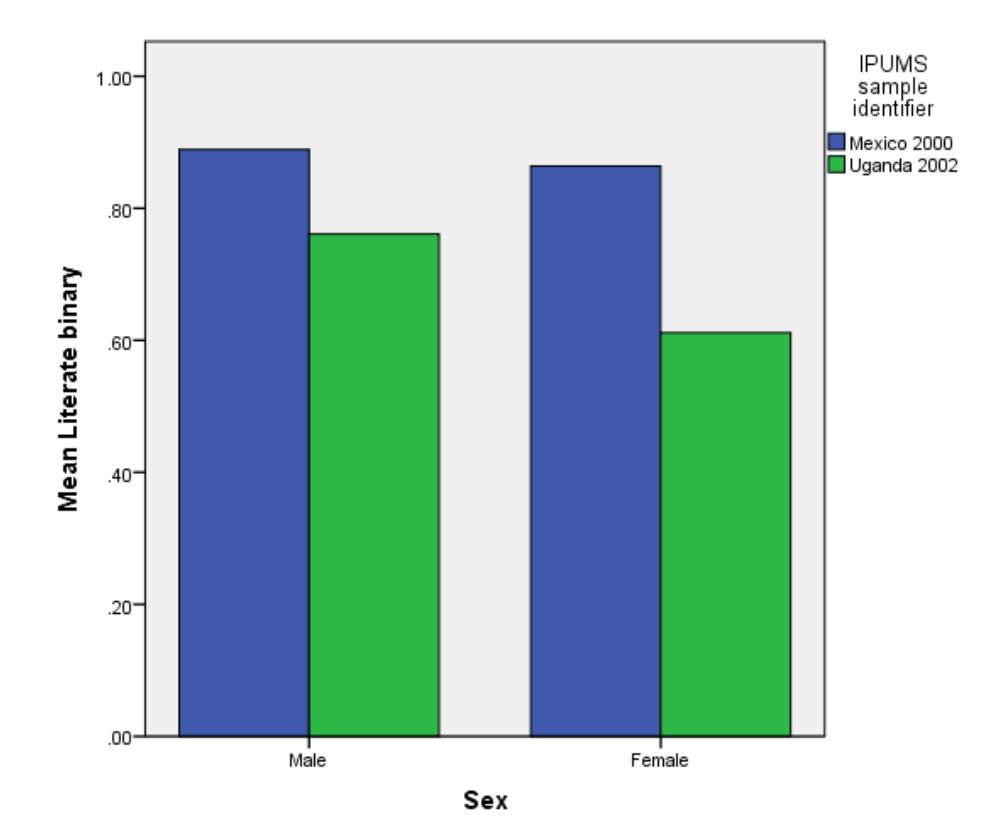

Cases weighted by Person weight

Page2C

# *ANSWERS: Analyze the Sample – Part IV Graphical Analysis*

*Section 3*

*Graph the Data*

**E**) What type of floor material is most common in Uganda 2002? None (earth floor)

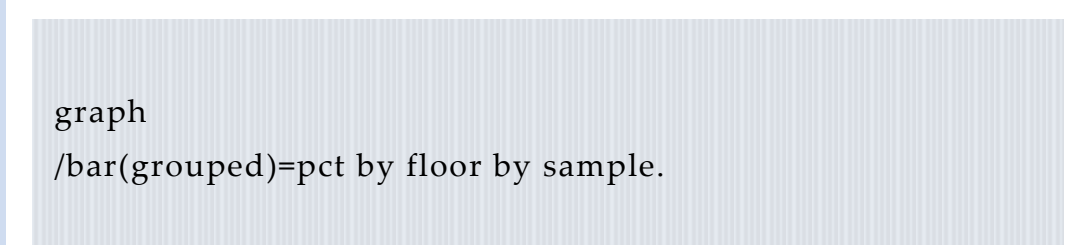

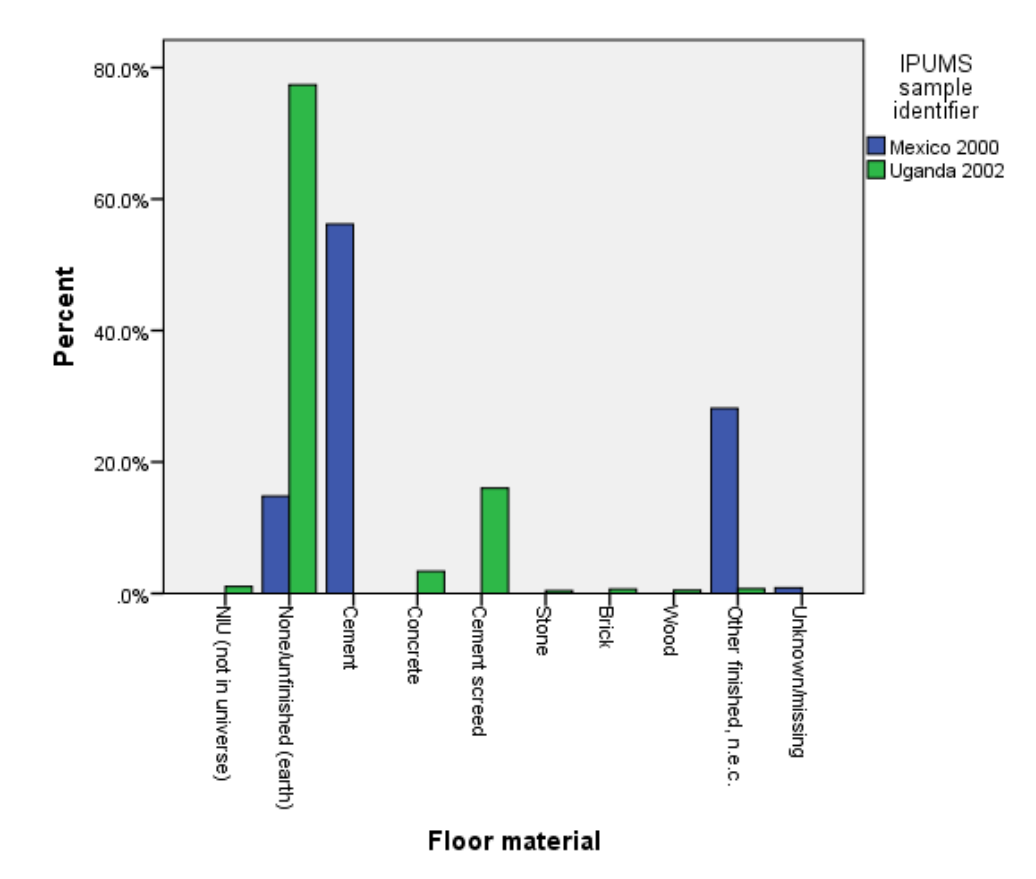

Cases weighted by Person weight